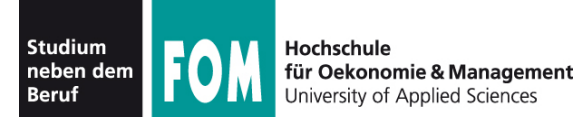

# **Betriebssysteme Praxis**

WS 2011/12

**Hans-Georg Eßer Dipl.-Math., Dipl.-Inform.**

Foliensatz E (01.12.2011) Topic 104: Dateisysteme 104.1 – 104.3, 104.6

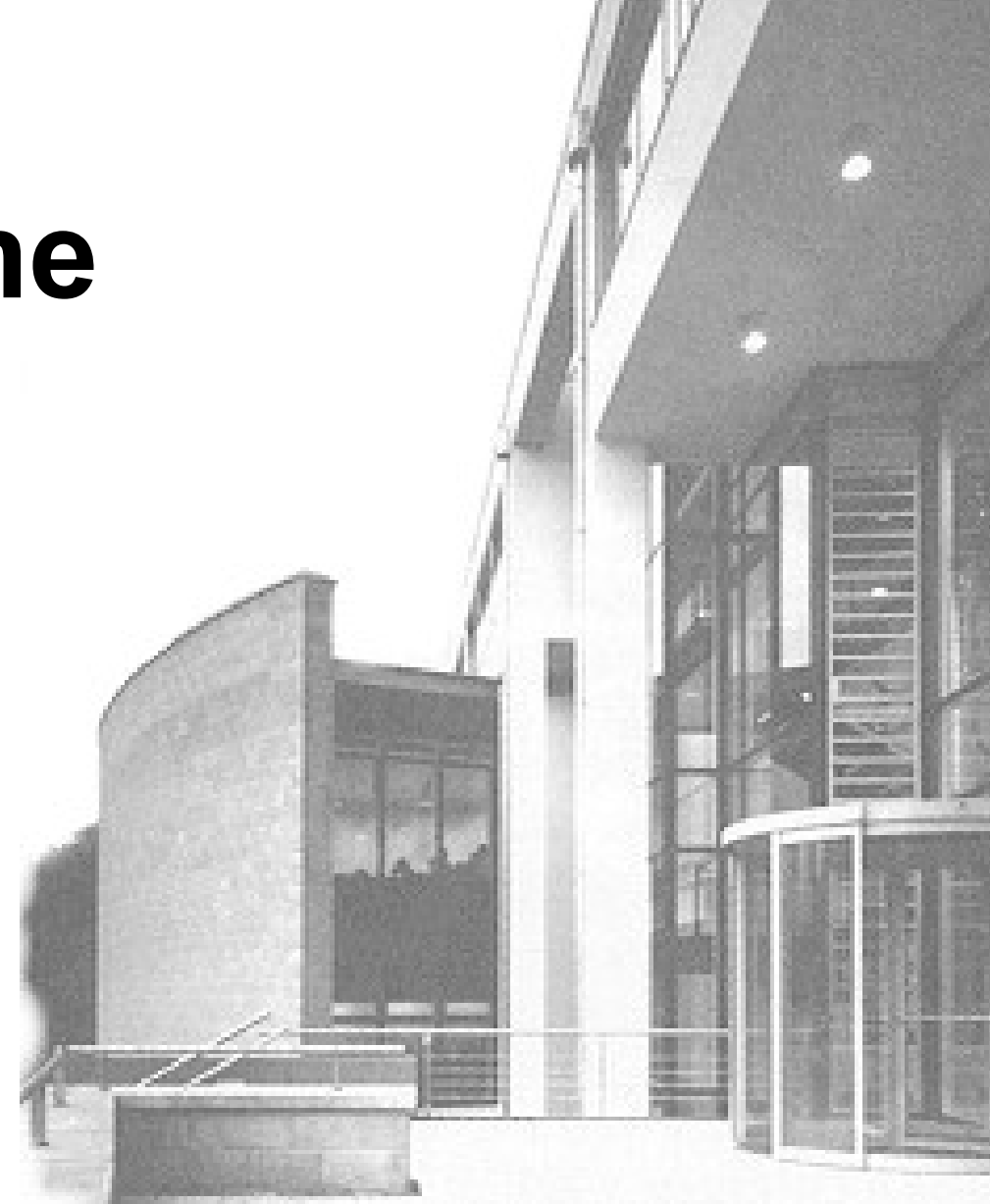

01.12.2011 Betriebssysteme-Praxis, WS 2011/12, Hans-Georg Eßer Folie E-1

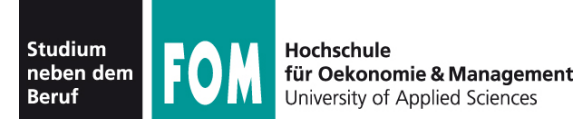

## **Topic 104: Devices, Linux Filesystems, Filesystem Hierarchy Standard**

### **104.1 Create partitions and filesystems**

**Description:** Candidates should be able to configure disk partitions and then create filesystems on media such as hard disks. This includes the handling of swap partitions.

#### **Key Knowledge Areas:**

• Use various mkfs commands to set up partitions and create various filesystems such as: ext2, ext3, xfs, reiserfs v3, vfat

The following is a partial list of the used files, terms and utilities: fdisk, mkfs, mkswap

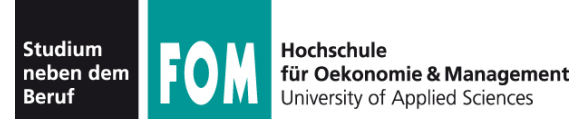

## **Topic 104: Devices, Linux Filesystems, Filesystem Hierarchy Standard**

### **104.2 Maintain the integrity of filesystems**

**Description:** Candidates should be able to maintain a standard filesystem, as well as the extra data associated with a journaling filesystem.

#### **Key Knowledge Areas:**

- Verify the integrity of filesystems.
- Monitor free space and inodes.
- Repair simple filesystem problems.

The following is a partial list of the used files, terms and utilities: du, df, fsck, e2fsck, mke2fs, debugfs, dumpe2fs, tune2fs, xfs tools (such as xfs\_metadump and xfs\_info)

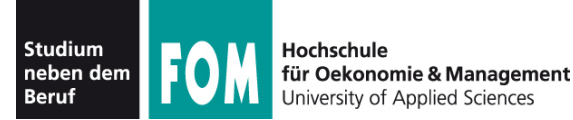

## **104.3 Control mounting and unmounting of filesystems**

**Description:** Candidates should be able to configure the mounting of a filesystem.

#### **Key Knowledge Areas:**

- Manually mount and unmount filesystems.
- Configure filesystem mounting on bootup.
- Configure user mountable removeable filesystems.

The following is a partial list of the used files, terms and utilities: /etc/fstab, /media, mount, umount

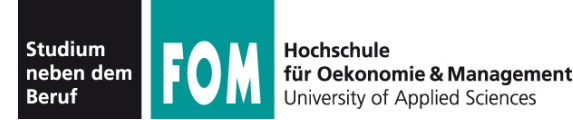

## **Topic 104: Devices, Linux Filesystems, Filesystem Hierarchy Standard**

### **104.6 Create and change hard and symbolic links**

**Description:** Candidates should be able to create and manage hard and symbolic links to a file.

#### **Key Knowledge Areas:**

- Create links.
- Identify hard and/or softlinks.
- Copying versus linking files.
- Use links to support system administration tasks.

The following is a partial list of the used files, terms and utilities: ln

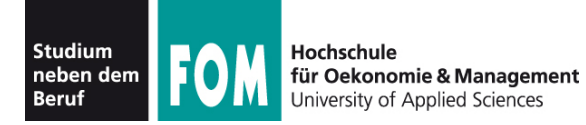

- Linux (und andere BS) unterteilen Festplatten in Partitionen
	- traditionell: vier Partitionen
		- Anfang, Ende, Größe: in Partitionstabelle im MBR (Master Boot Record)
		- Bezeichnung: **primäre Partitionen**
	- falls mehr nötig: eine der vier Partitionen zur **erweiterten** Partition machen
	- darin: **logische Partitionen**

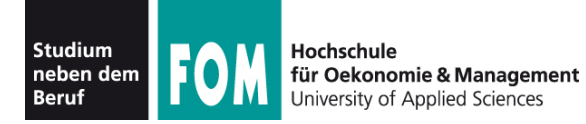

- Windows vergibt für jede (Windows)-Partition einen Laufwerksbuchstaben (C:, D: etc.)
	- unabhängig von Status primär/logisch
	- Reihenfolge kann wechseln
- Linux verwendet Bezeichnungen, die sich aus
	- Typ der Platte (IDE, SCSI)
	- Gerätenummer
	- Partitionsnummer

zusammensetzen ( $sda1$  = SCSI disk a, part. 1)

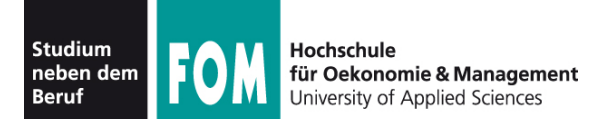

- Festplatten
	- sda, sdb, sdc, ...: SCSI und moderne SATA
	- hda, hdb, hdc, ...: klassische IDE
- Partitionen
	- 1, 2, 3, 4: primäre Partitionen
	- 5, 6, 7, ...: logische Partitionen (dann muss mind. eine der primären Part. eine erweiterte sein)
- Zugriff über Gerätedateien:
	- $\bullet$  sda3  $\rightarrow$  /dev/sda3

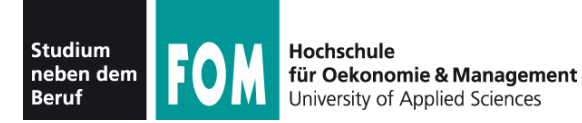

• Gerätedateien erzeugen moderne Linux-Versionen dynamisch:

esser@dissdevel:~\$ **ls -l /dev/sd\*** brw-rw---- 1 root disk 8, 0 2. Jun 17:15 /dev/sda brw-rw---- 1 root disk 8, 1 2. Jun 17:15 /dev/sda1 brw-rw---- 1 root disk 8, 2 2. Jun 17:15 /dev/sda2 brw-rw---- 1 root disk 8, 5 2. Jun 17:15 /dev/sda5

• in alten Linux-Versionen: große Mengen an passenden Gerätedateien statisch erzeugt

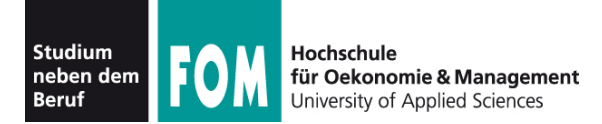

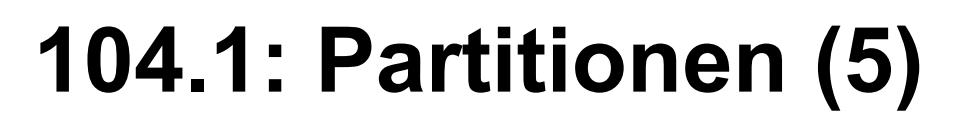

## • Typische Partitionierung

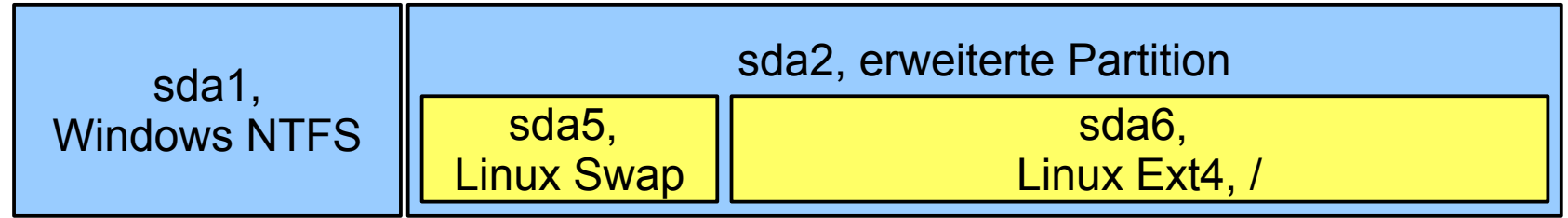

- sda1: 1. primäre Partition: Windows, NTFS ("Laufwerk C:")
- sda2: erweiterte Partition, enthält logische
- sda5: 1. logische Partition: Linux, Swap
- sda6: 2. logische Partition: Linux, Ext4

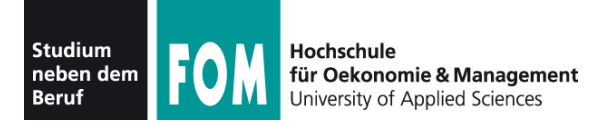

- Arbeiten mit Gerätedateien
	- head /dev/sda1 gibt Anfang der Partition sda1 aus
	- dd if=/dev/sda1 of=/tmp/image.dat erzeugt 1:1-Kopie der Partition sda1 in Datei, if=input file, of=output file
	- fdisk /dev/sda bearbeitet Partitionstabelle der Festplatte sda
	- mkfs.ext3 /dev/sda7 formatiert Partition sda7 mit Ext3-Dateisystem

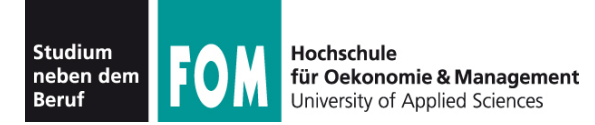

# **104.1: Partitionen (7)**

## • Partitionieren unter Linux

- fdisk: Standard-Tool
- cfdisk: "grafisches" Tool

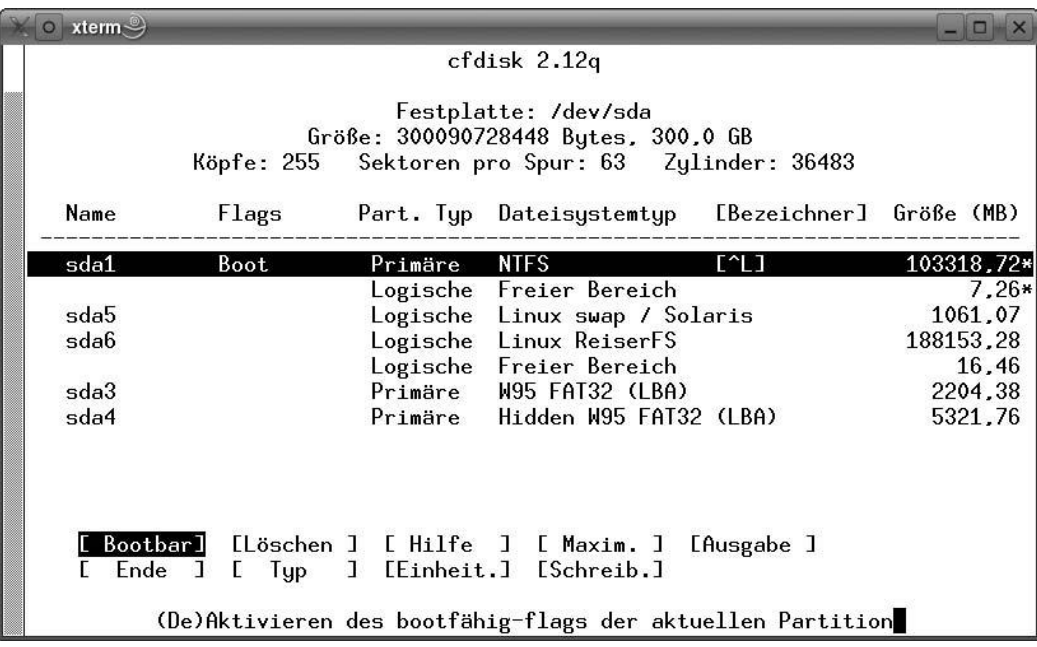

• sfdisk: für Skript-gesteuertes Partitionieren

01.12.2011 Betriebssysteme-Praxis, WS 2011/12, Hans-Georg Eßer Folie E-12

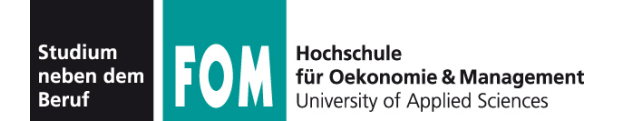

### **Partitionsliste anzeigen**

server:~# **fdisk -l**

Disk /dev/sda: 10.7 GB, 10694426624 bytes 255 heads, 63 sectors/track, 1300 cylinders Units = cylinders of 16065 \* 512 = 8225280 bytes Sector size (logical/physical): 512 bytes / 512 bytes I/O size (minimum/optimal): 512 bytes / 512 bytes Disk identifier: 0x000ce798

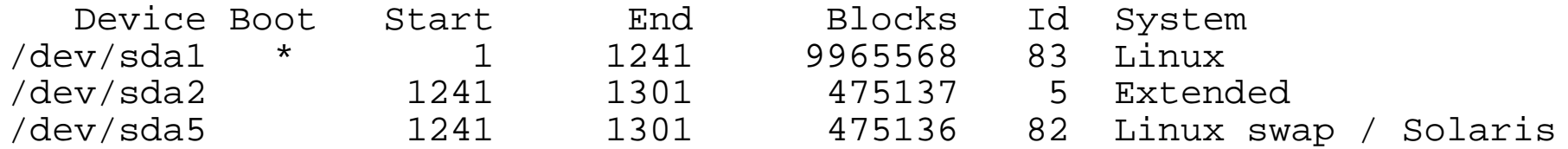

### **Platte partitionieren**

server:~# **fdisk /dev/sda**

```
Command (m for help): _
```
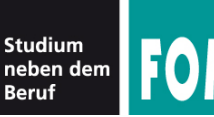

- $p -$  zeigt die Partitionstabelle (wie in fdisk  $-1$  /dev/sda).
- $n -$  legt eine neue Partition an; fragt Partitionstyp, Nummer der Partition und Größe ab.
- $\cdot$  t Ändert den Typ einer Partition. Nach dem Aufruf des Kommandos erhalten Sie mit dem Kommando L eine Übersicht über die fdisk bekannten Partitionstypen.
- $\bullet$  d Löscht eine Partition.
- $\bullet$  w schreibt die von Ihnen überarbeitete Partitionstabelle. Danach beendet sich fdisk.
- $\bullet$  q Programm beendet sich, ohne die Partitionstabelle zu ändern.
- $\bullet$  m Menü, in dem alle Befehle aufgeführt sind, nur in Englisch und noch ein paar mehr.

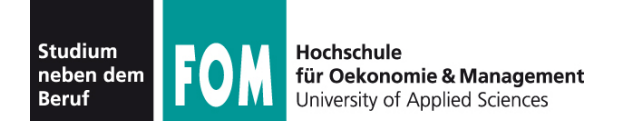

# **104.1: fdisk (3)**

### **Neue primäre Partition erzeugen**

```
Command (m for help): n
Command action
   e extended
   p primary partition (1-4)
p
Partition number (1-4): 2
First cylinder (1241-1300, default 1241): 
Using default value 1241
Last cylinder, +cylinders or +size\{K,M,G\} (1241-1300, default 1300):
Using default value 1300
Command (m for help): p
Disk /dev/sda: 10.7 GB, 10694426624 bytes
255 heads, 63 sectors/track, 1300 cylinders
Units = cylinders of 16065 * 512 = 8225280 bytes
Sector size (logical/physical): 512 bytes / 512 bytes
I/O size (minimum/optimal): 512 bytes / 512 bytes
Disk identifier: 0x000ce798
  Device Boot Start End Blocks Id System
/dev/sda1 * 1 1241 9965568 83 Linux
/dev/sda2 1241 1300 475658 83 Linux
```
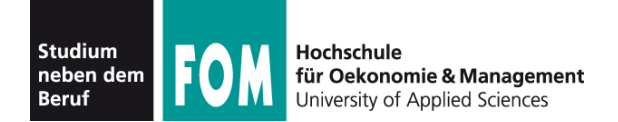

# **104.1: fdisk (4)**

#### **Neue erweiterte Partition erzeugen**

```
Command (m for help): n
Command action
   e extended
   p primary partition (1-4)
e
Partition number (1-4): 2
First cylinder (1241-1300, default 1241): 
Using default value 1241
Last cylinder, +cylinders or +size\{K,M,G\} (1241-1300, default 1300):
Using default value 1300
Command (m for help): p
Disk /dev/sda: 10.7 GB, 10694426624 bytes
255 heads, 63 sectors/track, 1300 cylinders
Units = cylinders of 16065 * 512 = 8225280 bytes
Sector size (logical/physical): 512 bytes / 512 bytes
I/O size (minimum/optimal): 512 bytes / 512 bytes
Disk identifier: 0x000ce798
  Device Boot Start End Blocks Id System
/dev/sda1 * 1 1241 9965568 83 Linux
/dev/sda2 1241 1300 475658 5 Extended
```
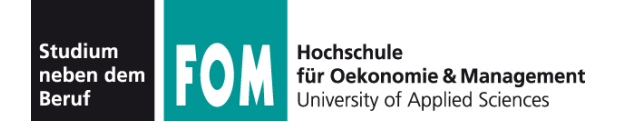

### **Neue logische Partition erzeugen**

```
Command (m for help): n
Command action
   1 logical (5 or over) \triangleleft p primary partition (1-4)
l
First cylinder (1241-1300, default 1241): 
Using default value 1241
Last cylinder, +cylinders or +size{K,M,G} (1241-1300, default 1300): 1260
Command (m for help): p
Disk /dev/sda: 10.7 GB, 10694426624 bytes
255 heads, 63 sectors/track, 1300 cylinders
Units = cylinders of 16065 * 512 = 8225280 bytes
Sector size (logical/physical): 512 bytes / 512 bytes
I/O size (minimum/optimal): 512 bytes / 512 bytes
Disk identifier: 0x000ce798
  Device Boot Start End Blocks Id System
/dev/sda1 * 1 1241 9965568 83 Linux
/dev/sda2 1241 1300 475658 5 Extended
/dev/sda5 1241 1260 154326+ 83 Linux
                                            Auswahl geändert, weil es 
                                             jetzt eine erweiterte 
                                             Auswani geandert, well es<br>jetzt eine erweiterte<br>Partition gibt!
```
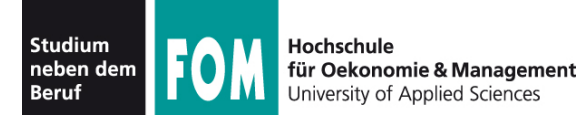

**Partitionstypen**

```
Command (m for help): t
Partition number (1-5): 1
Hex code (type L to list codes): L
```
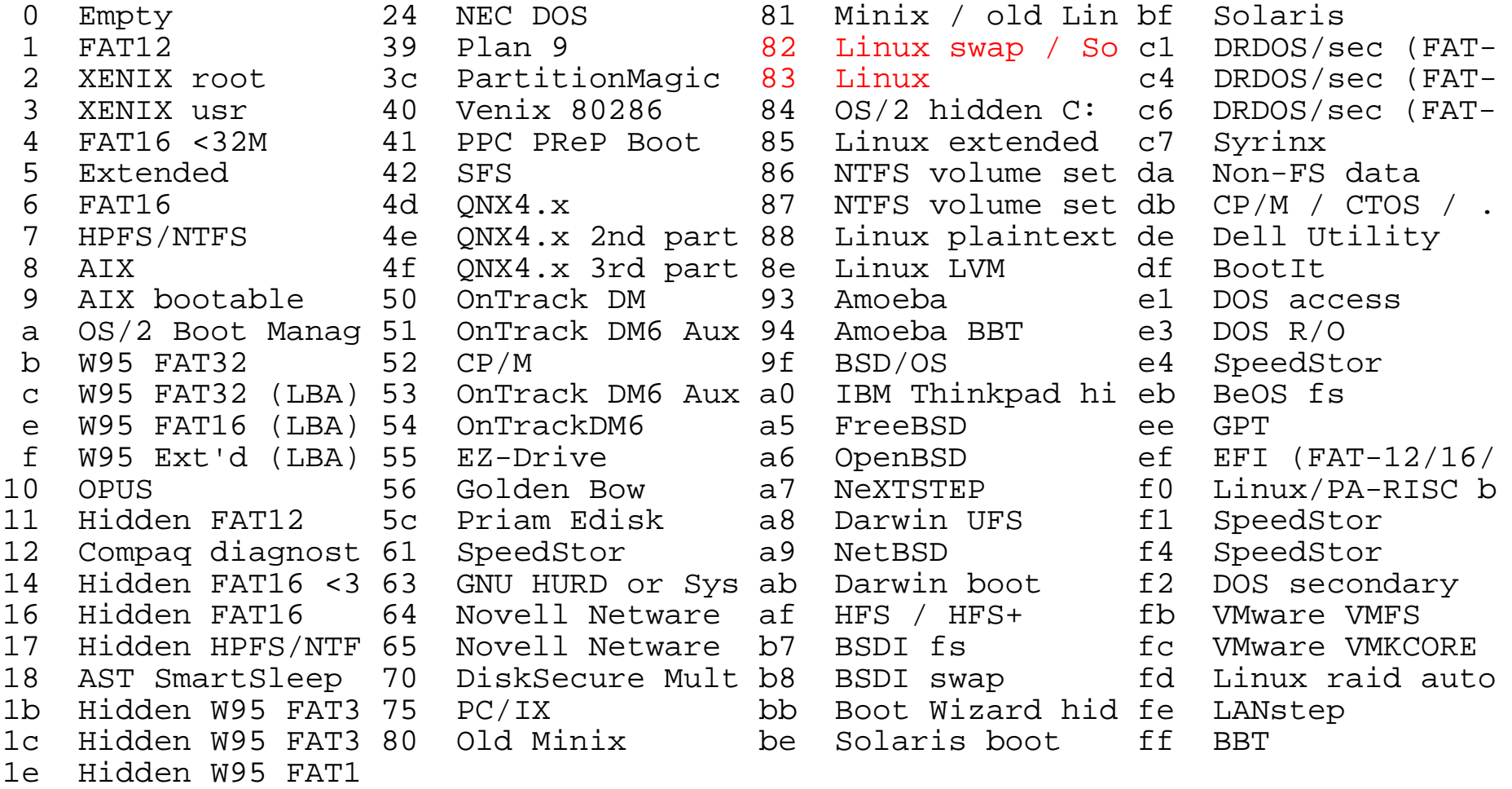

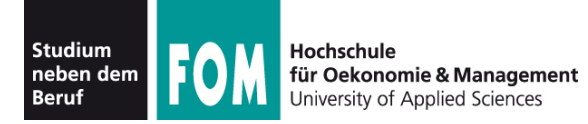

- Einfaches Anlegen einer neuen Partition macht diese noch nicht benutzbar
- Partition muss man vor erster Nutzung **formatieren** (= mit einem **Dateisystem** versehen)
- Kommando allgemein: mkfs (make filesystem)
	- $mkfs$  -t  $TYP$  /dev/GERÄT
	- ruft spezialisiertes Tool mkfs.TYP (z. B. mkfs.ext3) auf

root@dissdevel:/# **ls /sbin/mkfs\*** /sbin/mkfs /sbin/mkfs.ext2 /sbin/mkfs.ext4dev /sbin/mkfs.ntfs /sbin/mkfs.bfs /sbin/mkfs.ext3 /sbin/mkfs.minix /sbin/mkfs.vfat<br>/sbin/mkfs.cramfs /sbin/mkfs.ext4 /sbin/mkfs.msdos  $/sbin/mkfs.cramfs /sbin/mkfs.ext4$ 

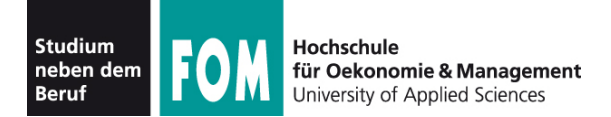

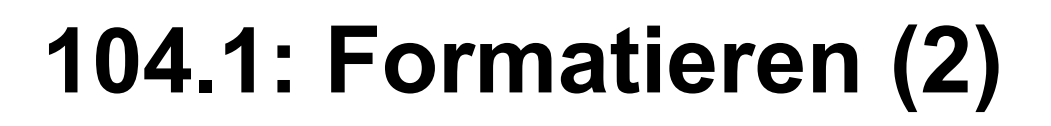

```
root@dissdevel:/# mkfs -t ext3 /dev/sda8
mke2fs 1.41.12 (17-May-2010)
Dateisystem-Label=
OS-Typ: Linux
Blockgröße=1024 (log=0)
Fragmentgröße=1024 (log=0)
Stride=0 Blöcke, Stripebreite=0 Blöcke
2560 Inodes, 10240 Blöcke
512 Blöcke (5.00%) reserviert für den Superuser
Erster Datenblock=1
Maximale Dateisystem-Blöcke=10485760
2 Blockgruppen
8192 Blöcke pro Gruppe, 8192 Fragmente pro Gruppe
1280 Inodes pro Gruppe
Superblock-Sicherungskopien gespeichert in den Blöcken: 
   8193
```
Schreibe Inode-Tabellen: erledigt Erstelle Journal (1024 Blöcke): erledigt Schreibe Superblöcke und Dateisystem-Accountinginformationen: erledigt

Das Dateisystem wird automatisch nach jeweils 30 Einhäng-Vorgängen bzw. alle 180 Tage überprüft, je nachdem, was zuerst eintritt. Dies kann durch tune2fs -c oder -i geändert werden.

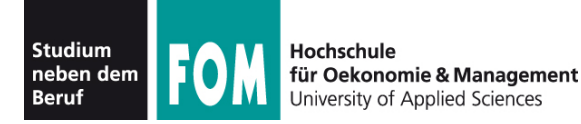

● Auch **Swap-Partition** (Bereich, der für das Auslagern von Speicherseiten verwendet wird; → **Paging**) muss formatiert werden

## • Tool heißt mkswap:

root@dissdevel:/# **mkswap /dev/sda5** Setting up swapspace version 1, size = 475132 KiB no label, UUID=5c43f2b7-8801-4fde-94a2-f154ffbabb42

• Swap-Bereich darf auch Datei sein  $\rightarrow$  hilfreich, wenn keine Swap-Partition angelegt werden kann

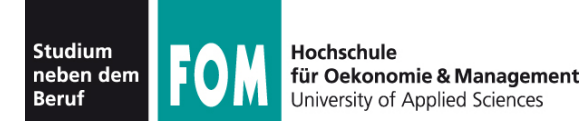

- Linux bindet beim Systemstart nicht automatisch alle Dateisysteme (meist: Partitionen) ein, sondern tut dies nur für eine Auswahl, die durch Einträge in einer Konfigurationsdatei festgelegt wird. Ausnahme: Root-Dateisystem /, ohne das kein Systemstart möglich ist.
- Den Einbindevorgang nennt Linux (wie alle Unix-Systeme) **mounten**, die umgekehrte Operation, bei der das System nicht länger auf einen Datenträger zugreift, heißt **unmounten**.
- Die dafür zuständigen Kommandos heißen mount und umount (nicht u**n**mount!)
- Automatisches Mounten über Einträge in /etc/fstab

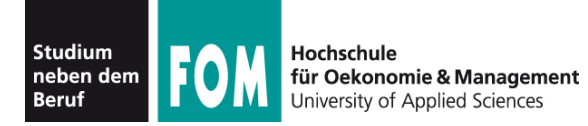

- Das Mounten stellt eine Verknüpfung zwischen einem Datenträger und einem Verzeichnis her, unter dem dann die Inhalte des Datenträgers erreichbar sind
- Diese Verzeichnisse (**Mount-Points**) sind das Gegenstück zu Windows-Laufwerksbuchstaben
- Linux- (Unix-) Ansatz ist flexibler

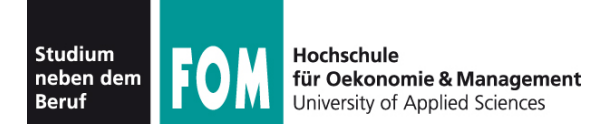

## Datenträger unter Windows und Linux

#### Linux-Partition: nicht sichtbar

#### C: [Win]

C:\Windows C:\Windows\System C:\Users C:\Users\Esser C:\Users\Esser\Documents

```
D: [Restore]
D:\Restore.Tmp
```

```
E: [OfficeDVD]
E:\Files
```
#### [Root-Dateisystem /dev/sda6 auf /] /home

- /usr /etc /var
- ...

#### [/dev/sda1 auf /mnt/win1]

/mnt/win1/Windows /mnt/win1/Windows/System /mnt/win1/Users /mnt/win1/Users/Esser /mnt/win1/Users/Esser/Documents

[/dev/sda2 auf /mnt/win2] /mnt/win2/Restore.Tmp

[Office-DVD auf /media/OfficeDVD] /media/OfficeDVD/Files

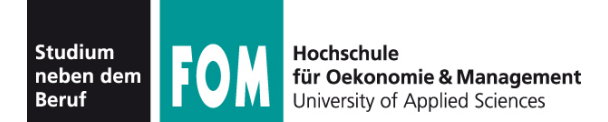

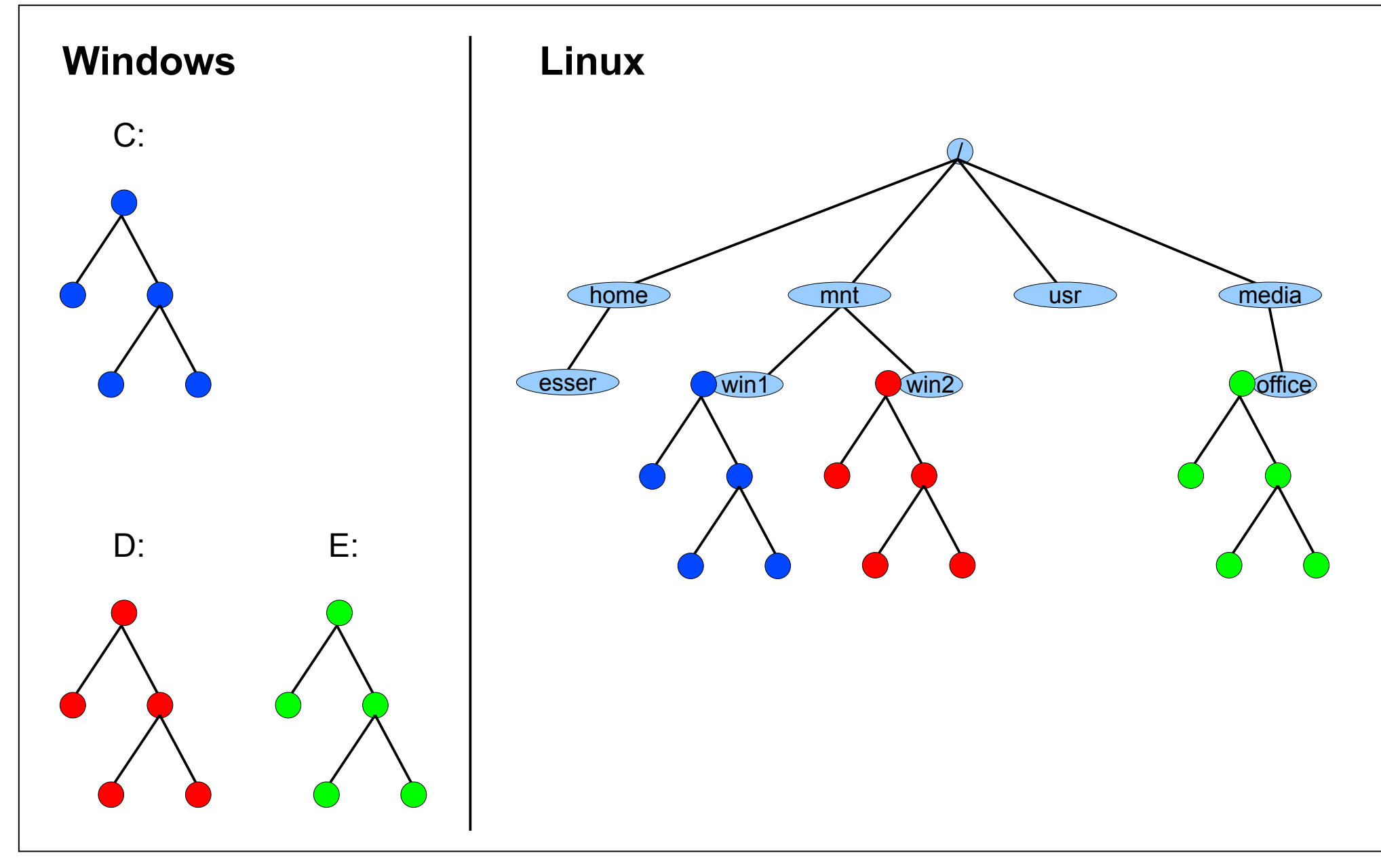

01.12.2011 Betriebssysteme-Praxis, WS 2011/12, Hans-Georg Eßer Folie E-25

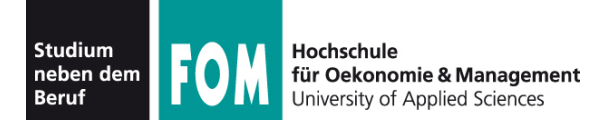

- Was braucht man fürs Mounten?
	- Gerätedatei des Datenträgers (Partition o. ä.)
	- Mount-Point (Verzeichnis, muss schon existieren)
	- evtl. Typ des Dateisystems
	- evtl. Optionen fürs Mounten

mount

-t TYP -o OPTIONS

```
 /dev/PARTITION /MOUNTPOINT
```

```
mount -t ext3 -o ro /dev/sda7 /mnt
```
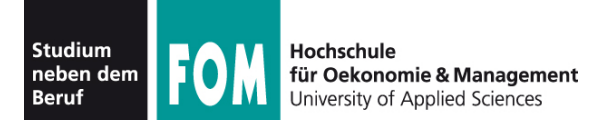

- Dateisystemtyp  $(-t$   $TYP)$ 
	- $\bullet$  ext4:  $4^{\text{th}}$  extended filesystem (Linux, aktuell)
	- $ext{3: 3}^{rd}$  extended filesystem (Linux, älter)
	- $\bullet$  ext2:  $2^{nd}$  extended filesystem (Linux, veraltet)
	- reiserfs: Reiser-Dateisystem (Linux, älter)
	- ntfs: New Technology Filesystem (Windows)
	- vfat: Virtual File Allocation Table (DOS, Windows)
	- iso9660: CD-/DVD-Dateisystem
	- udf: DVD-Dateisystem (z. B. Video-DVD)

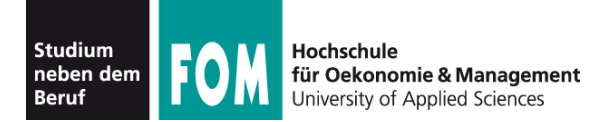

## • Dateisystemtyp  $(-t$  TYP)

• Liste tatsächlich noch länger; Auszug aus Manpage:

-t, --types vfstype

 The argument following the -t is used to indicate the filesystem type. The filesystem types which are currently supported include: adfs, affs, autofs, cifs, coda, coherent, cramfs, debugfs, devpts, efs, ext, ext2, ext3, ext4, hfs, hfsplus, hpfs, iso9660, jfs, minix, msdos, ncpfs, nfs, nfs4, ntfs, proc, qnx4, ramfs, reiserfs, romfs, squashfs, smbfs, sysv, tmpfs, ubifs, udf, ufs, umsdos, usbfs, vfat, xenix, xfs, xiafs.

## • Welche Dateisysteme unterstützt der Kernel (im Moment)?

root@dissdevel:~# **grep -v nodev /proc/filesystems**  ext3 fuseblk udf iso9660 ntfs vfat

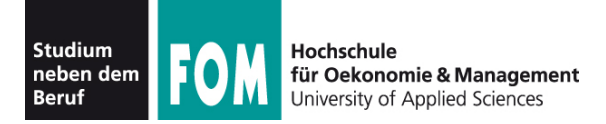

- Mount-Optionen (-o *OPTIONEN*); Auswahl:
	- $\text{ro:}$  read-only (nur lesen)
	- rw: read-write (lesen und schreiben; Standard)
	- async, sync: alle Zugriffe asynchron bzw. synchron (sofort schreiben, kein Puffer) ausführen
	- noatime: Zugriffe auf Dateien nicht in Metadaten speichern (u. a. für Flash-Datenträger sinnvoll)
	- nodiratime: wie noatime, für Verzeichnisse
	- noexec: Programme sind nicht ausführbar
	- remount: bereits gemountetes FS nochmal mounten
	- 100p: Dateisystem-Image mounten

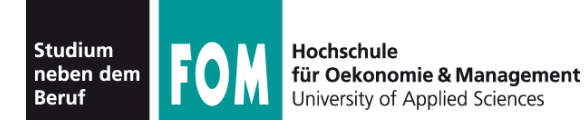

• Swap-Partitionen werden nicht gemountet, sondern aktiviert (swapon) oder deaktiviert (swapoff)

```
root@dissdevel:/# swapon -v /dev/sda5
swapon on /dev/sda5
swapon: /dev/sda5: found swap signature: version 1, page-size 4, 
         same byte order
swapon: /dev/sda5: pagesize=4096, swapsize=486539264, 
         devsize=486539264
```

```
root@dissdevel:/# swapoff -v /dev/sda5
swapoff on /dev/sda5
```
- (ohne Option  $-v$  keine Ausgabe)
- Swap darf auch eine Datei sein

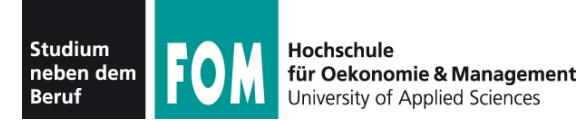

## • Übersicht über aktive Swap-Bereiche

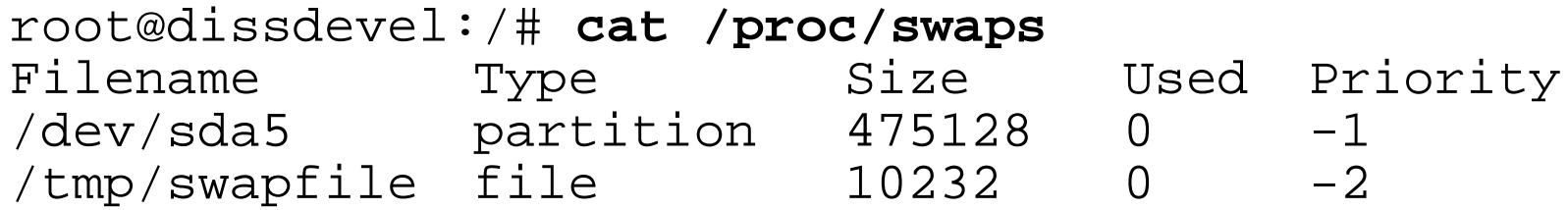

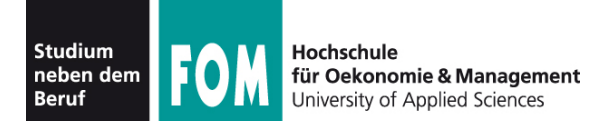

# **104.3: Unmounten (1)**

- Dateisystem wieder aushängen (unmounten)
	- Kommando umount
	- Argument: Wahlweise Name der Gerätedatei (/dev/...) oder Mount-Point
	- Beispiele:

umount /dev/sda6 (Gerätedatei) umount /mnt/win1 (Mount-Point)

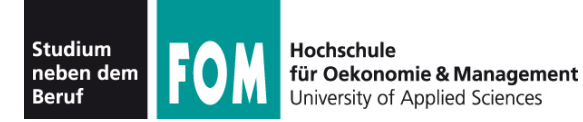

## • Kommando umount schlägt manchmal fehl:

```
root@dissdevel:/mnt/tmp# pwd
/mnt/tmp
root@dissdevel:/mnt/tmp# umount /mnt
umount: /mnt: device is busy.
         (In some cases useful info about processes that use
          the device is found by lsof(8) or fuser(1))
root@dissdevel:/mnt/tmp# cd /
root@dissdevel:/# umount /mnt/
root@dissdevel:/# _
```
## • Es darf keine Datei im FS geöffnet sein

• Es darf keine Shell (oder ein anderes Programm) das aktuelle Arbeitsverzeichnis in diesem FS haben

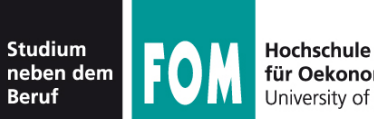

- Konfigurationsdatei /etc/fstab (**f**ile**s**ystem **tab**le) legt fest, welche FS beim Systemstart eingebunden werden
	- Aufbau einer Zeile der Datei:

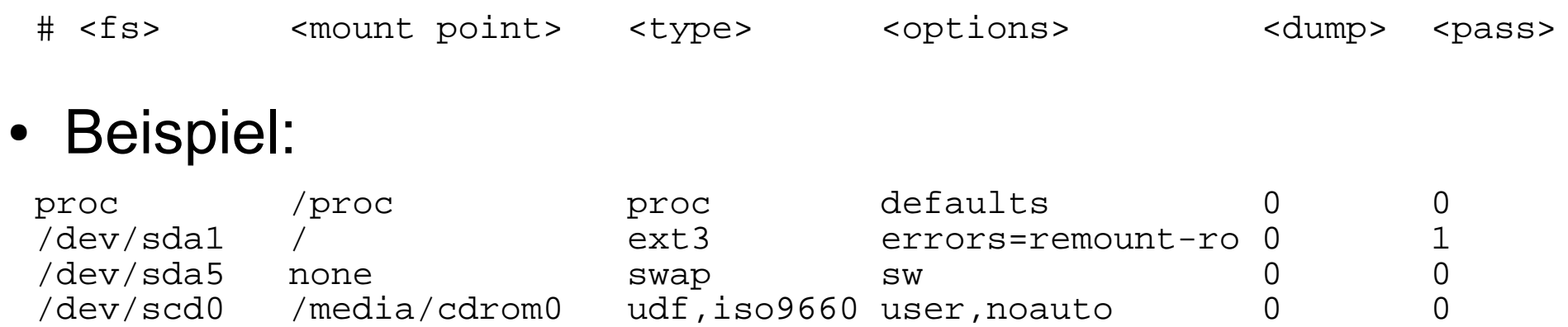

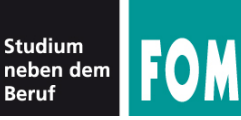

- Einige Einträge haben im Optionenfeld die Option noauto
- Solche Einträge werden nicht automatisch gemountet, können aber einfacher von Hand gemountet werden

root@server:~# **grep scd0 /etc/fstab** /dev/scd0 /media/cdrom udf,iso9660 user,noauto 0 0

root@server:~# **mount /media/cdrom**

• Zusatzoption user bedeutet: Mounten auch ohne Root-Rechte möglich

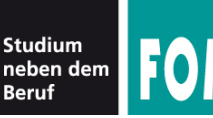

- Neben /etc/fstab gibt es noch eine Datei /etc/mtab (**mount table**)
- Diese enthält Informationen über gemountete Dateisysteme und wird automatisch (vom System) erstellt und aktualisiert

```
root@dissdevel:/# cat /etc/mtab
/dev/sda1 / ext3 rw,errors=remount-ro 0 0
tmpfs /lib/init/rw tmpfs rw,nosuid,mode=0755 0 0
proc /proc proc rw,noexec,nosuid,nodev 0 0
sysfs /sys sysfs rw,noexec,nosuid,nodev 0 0
udev /dev tmpfs rw,mode=0755 0 0
tmpfs /dev/shm tmpfs rw,nosuid,nodev 0 0
devpts /dev/pts devpts rw,noexec,nosuid,gid=5,mode=620 0 0
fusectl /sys/fs/fuse/connections fusectl rw 0 0
Daten /media/sf_Daten vboxsf gid=1001,rw 0 0
```
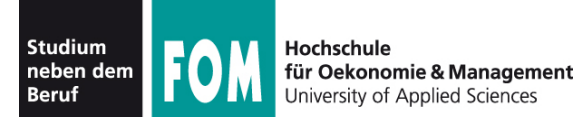

- Dateisysteme werden i. d. R. beim Systemstart auf Konsistenz überprüft (filesystem check)
- Auf Wunsch auch manuelle Überprüfung möglich
- Dateisystem darf dabei nicht gemountet sein
- Generisches Tool: fsck (**f**ile**s**ystem **c**hec**k**)

```
root@dissdevel:/# fsck /dev/sda1
fsck from util-linux-ng 2.17.2
e2fsck 1.41.12 (17-May-2010)
/dev/sda1 ist eingehängt.
```
WARNUNG!!! Die Benutzung von e2fsck auf einem eingehängten Dateisystem führt zu SCHWERWIEGENDEN SCHÄDEN im Dateisystem.

```
Wirklich fortfahren (j/n)?
```
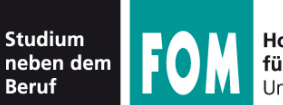

• Automatische Überprüfung beim Systemstart: Activating swap...done. Checking root file system...fsck from util-linux-ng 2.17.2  $\sqrt{2}$ de $\sqrt{2}$ sda<sub>1</sub> contains a file system with errors, check forced. /dev/sda1: 187822/623392 files (0.8% non-contiguous), 1128272/2491392 blocks done . oading kernel modules...done.  $\Box$  leaning up if updown.... setting up networking.... Activating lym and md swap...done. Checking file sustems. fsck from util-linux-ng  $2.17.2$ done . Mounting local filesystems...done.

• Welche Dateisysteme überprüft werden, legt letzte Spalte in  $/etc/fstab$  fest:  $1 = prüfen$ 

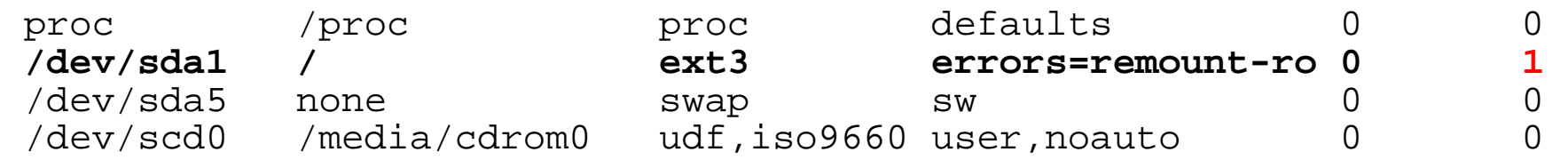

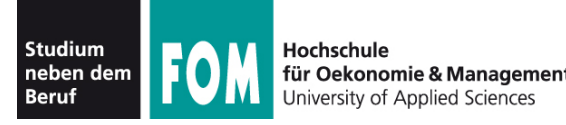

- Statt fsck besser direkt das für das Dateisystem passende Tool (fsck.TYP) aufrufen  $\rightarrow$  dann sind auch individuelle Optionen möglich
- Beispiel fsck.ext3, Optionen:
	- $\bullet$  -f : force, auch als "clean" erkanntes FS prüfen
	- $\bullet$  -p : versuche, Fehler automatisch zu beheben
	- $\bullet$  -y : alle Fragen, die  $f$ sck.ext3 stellt, automatisch mit "y" (yes) beantworten
	- $\bullet$   $-c$ : Programm badblocks aufrufen (findet defekte Blöcke und trägt diese in Bad Blocks List ein)

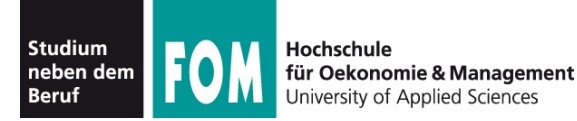

## • Beispiel fsck auf Ext3-Dateisystem

root@dissdevel:/# **fsck /dev/sda8** fsck from util-linux-ng 2.17.2 e2fsck 1.41.12 (17-May-2010) /dev/sda8: sauber, 11/65536 Dateien, 12644/262144 Blöcke

#### (jetzt mit  $-f$  erzwingen)

```
root@dissdevel:/# fsck -f /dev/sda8
fsck from util-linux-ng 2.17.2
e2fsck 1.41.12 (17-May-2010)
Durchgang 1: Prüfe Inodes, Blocks, und Größen
Durchgang 2: Prüfe Verzeichnis Struktur
Durchgang 3: Prüfe Verzeichnis Verknüpfungen
Durchgang 4: Überprüfe die Referenzzähler
Durchgang 5: Überprüfe Gruppe Zusammenfassung
/dev/sda8: 11/65536 Dateien (0.0% nicht zusammenhängend), 12644/262144 
Blöcke
```
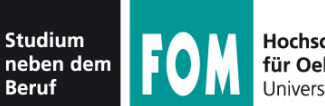

### • Beispiel  $f$ sck.ext3 – mit Fehlern

root@dissdevel:/home/esser# **fsck.ext3 -f /dev/sda8** e2fsck 1.41.12 (17-May-2010) Durchgang 1: Prüfe Inodes, Blocks, und Größen Durchgang 2: Prüfe Verzeichnis Struktur Eintrag »..« in ??? (41972) hat gelöscht/unbenutzt Inode 19152. Bereinige<j>? **j**a Eintrag »..« in ??? (42004) hat gelöscht/unbenutzt Inode 19167. Bereinige<j>? **j**a Eintrag »..« in ??? (42006) hat gelöscht/unbenutzt Inode 19167. Bereinige<j>? **j**a Durchgang 3: Prüfe Verzeichnis Verknüpfungen Durchgang 4: Überprüfe die Referenzzähler Durchgang 5: Überprüfe Gruppe Zusammenfassung

```
Die Anzahl freier Inodes ist falsch (59759, gezählt=58271).
Repariere<j>? ja
```
/dev/sda8: \*\*\*\*\* DATEISYSTEM WURDE VERÄNDERT \*\*\*\*\* /dev/sda8: 7265/65536 Dateien (0.0% nicht zusammenhängend), 44392/262144 Blöcke

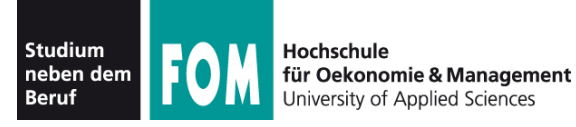

- Die FS-spezifischen mkfs- und fsck-Tools sind meist noch unter anderen (kürzeren) Namen erreichbar:
	- $\bullet$  mkfs.ext3 = mke2fs fsck.ext3 = e2fsck  $\bullet$  mkfs.ext4 = mke2fs  $fsck.ext4$  = e2fsck  $\bullet$  mkfs.vfat = mkdosfs fsck.vfat = dosfsck
	- mkfs.msdos = mkdosfs fsck.msdos = dosfsck
- Aber: dann bei mk\*fs aufpassen, welches das Standard-FS ist (mke2fs: Ext2, also nicht sinnvoll...)
- m $kfs$  ohne  $-t:$  auch  $Ext2$
- vfat und msdos sind identische FS

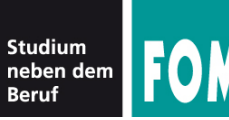

- Speicherplatz-Verbrauch
	- df (disk free) zeigt freien Platz auf einem Datenträger (oder auf allen) an
	- du (disk usage) zeigt verwendeten Platz in einem Verzeichnis an
	- für beide Tools: mit Optionen die Ausgabe anpassen

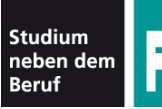

## **104.2: FS-Informationen, du/df (2)**

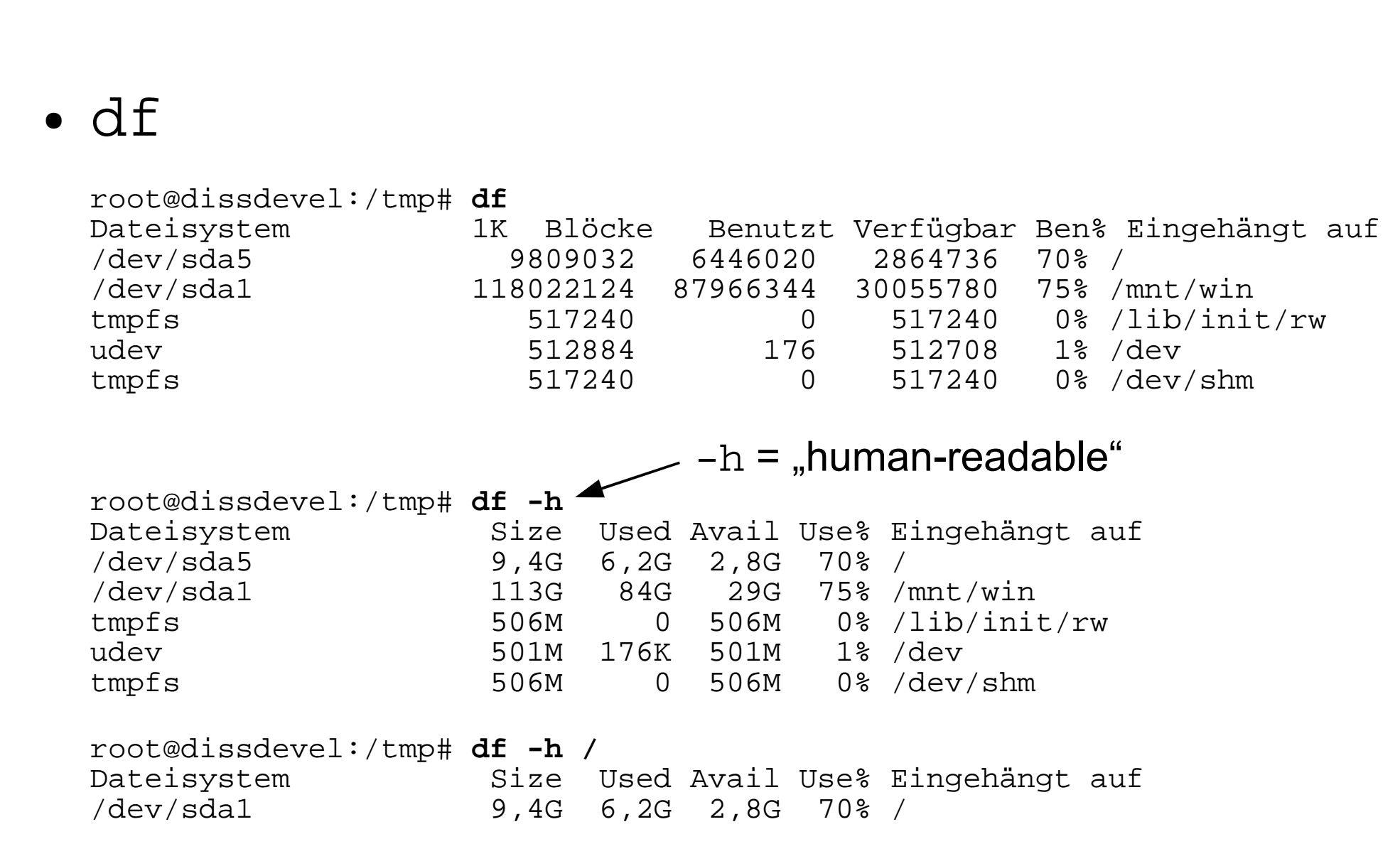

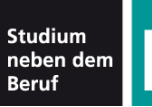

## **104.2: FS-Informationen, du/df (3)**

● du esser@dissdevel:~/Daten/FOM\$ **du** 80 ./Briefe 7300 ./BS-Alt 60324 ./BS-Praxis 20184 ./BS-Theorie/Klausur 20 ./BS-Theorie/Uebung02-Loesungen/aufgabe-b 20 ./BS-Theorie/Uebung02-Loesungen/aufgabe-c 20 ./BS-Theorie/Uebung02-Loesungen/aufgabe-d 88 ./BS-Theorie/Uebung02-Loesungen 45492 ./BS-Theorie 440 ./IT-Infrastruktur 4780 ./Material und Downloads/FOM\_IT-Infrastruktur\_(REP)\_510-r.15\_sw<br>31920 ./Material und Downloads 31920 ./Material und Downloads<br>2648 ./Seminar/bearbeitet 2648 ./Seminar/bearbeitet 4196 ./Seminar 149812 . esser@dissdevel:~/Daten/FOM\$ **du -s** 149812 . esser@dissdevel:~/Daten/FOM\$ **du -sm** 147 .  $-s$  = summary,  $-m = megabytes$ 

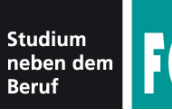

 $sort -n = numerisch sortieren$ 

```
\bullet du -s \star | sort -n
```
esser@dissdevel:~/Daten\$ **ls -d \*** Anstel Buecher Erlangen FOM FU-Hagen Heise HM LNM privat Promotion

esser@dissdevel:~/Daten\$ **du -sm \* | sort -n**

- 1 privat<br>3 Heise 3 Heise
- 
- 6 Anstel
- 6 Buecher
- 9 Erlangen
- 15 HM
- 60 FU-Hagen
- 61 LNM
- 147 FOM
- 1715 Promotion

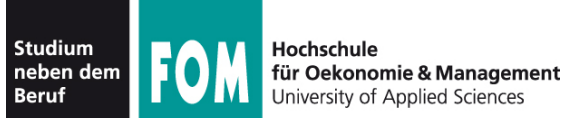

- Arbeiten am Dateisystem (für Fortgeschrittene)
- Tools für die Familie der Ext-Dateisysteme (Ext2, Ext3, Ext4)
	- debugfs: Eingriffe in die "Interna" des **Dateisystems**
	- dumpe2fs: Ausgabe aller wichtigen Metadaten des **Dateisystems**
	- tune2fs: "Tuning" für Ext-Dateisysteme, Einstellen von Optionen

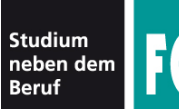

## **104.2: debugfs, dumpe2fs, tune2fs (2)**

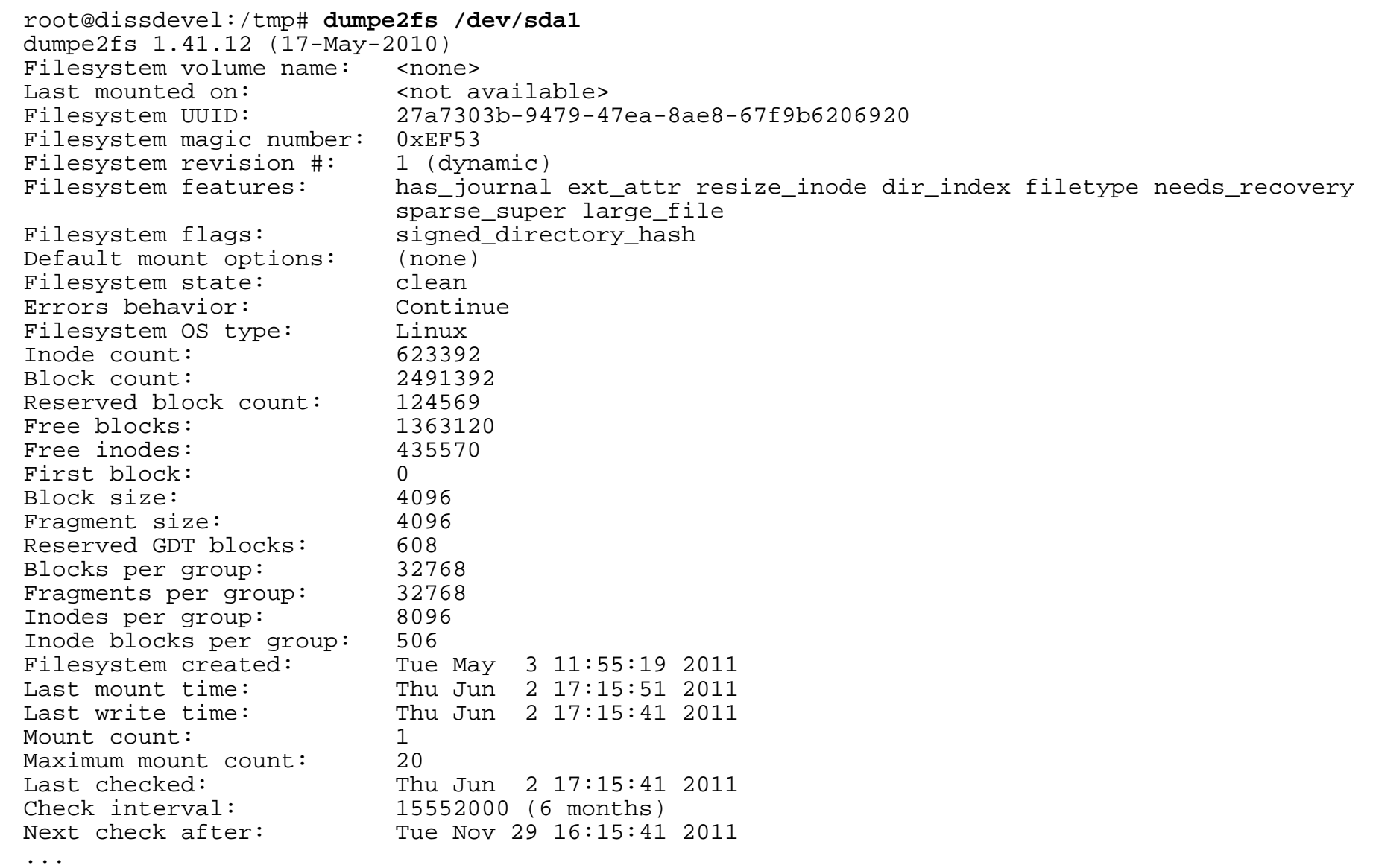

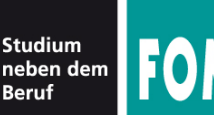

- tune2fs
	- Einstellen, was bei FS-Fehler passiert (continue, panic, remount-ro)
	- Intervall zwischen FS-Checks ändern
	- **Journal** ergänzen oder entfernen  $(\rightarrow$  Journaling, nächste Folie)
	- **Volume-Label** ändern
	- Größe des **reservierten Bereichs** ändern
		- dieser Teil des FS kann nur von root verwendet werden
		- für normale Nutzer erscheint das FS ggf. als voll

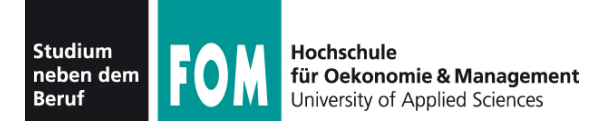

- Moderne Dateisysteme (z. B. ext3, ext4, ReiserFS) verwenden **Journaling**
	- Vor jeder Änderung an den **Metadaten** einer Datei wird in einen Protokollbereich (das **Journal**) die geplante Änderung geschrieben
	- Ist Änderung erfolgreich abgeschlossen, wird Eintrag aus Journal wieder gelöscht
- Beschleunigt (nach Absturz) den FS-Check:
	- nur prüfen, welche Einträge im Journal stehen diese wurden evtl. nicht erfolgreich durchgeführt
- Variante: nicht nur Metadaten, sondern auch Daten

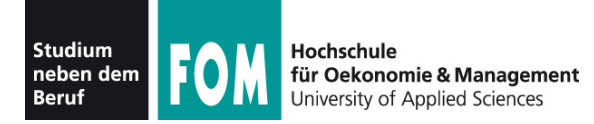

- Wichtige Konzepte in Linux-Dateisystemen:
	- I-Nodes
	- Dateien und Verzeichnisse
	- Datenblöcke

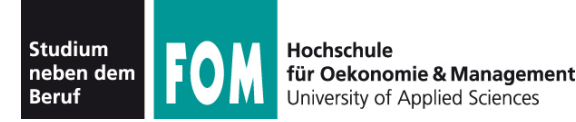

- I-Nodes:
	- Wenn eine neue Datei angelegt wird, sucht Linux zunächst einen freien **I-Node** (Index Node) – das ist ein Verwaltungseintrag auf der Partition
	- I-Node enthält Metadaten:
		- Dateigröße, Liste der verwendeten Blöcke
		- Besitzer und Standard-Gruppe
		- Zugriffsrechte, Timestamps ()
		- **nicht im I-Node: Dateiname und/oder Pfad (!)**
	- Danach zu I-Node Eintrag in Verzeichnis anlegen

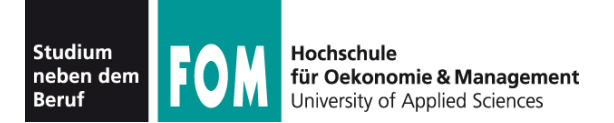

## • I-Node – grafisch:

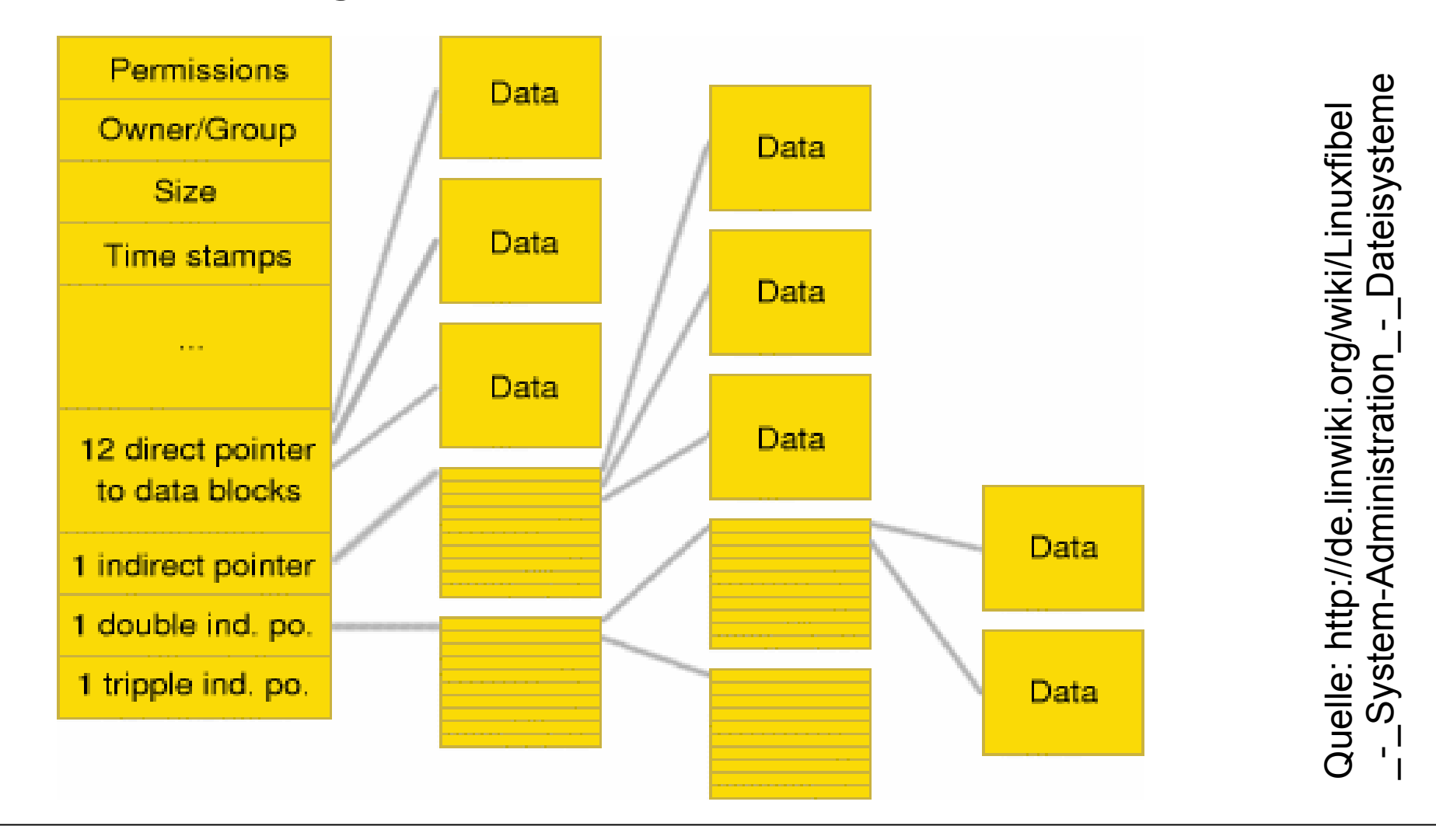

01.12.2011 Betriebssysteme-Praxis, WS 2011/12, Hans-Georg Eßer Folie E-53

![](_page_53_Picture_0.jpeg)

- Dateien
	- Eine Datei besteht "klassisch" aus
		- den eigentlichen Nutzdaten, die in Datenblöcken gespeichert sind,
		- einem Dateinamen (mit Pfadangabe)
		- Metadaten (Besitzer, Zugriffsrechte, Größe etc.)
	- Aus Linux-Sicht ist eine Datei zunächst die Sammlung der Datenblöcke + der I-Node (mit Metadaten und Blockliste)
	- Durch Eintragen in ein Verzeichnis (also Zuordnung: Dateiname  $\rightarrow$  I-Node) wird die Datei im Dateisystem sichtbar

![](_page_54_Picture_0.jpeg)

- Verzeichnisse
	- ... sind in Linux-Dateisystemen spezielle Dateien, welche nur Zuordnungen Name  $\rightarrow$  I-Node enthalten
	- entspricht der Unix-Philosophie "alles ist eine Datei"
	- Da Verzeichnis nur eine Datei ist, ist auch ein schnelles Verschieben eines kompletten Ordners mit Unterordnern schnell erledigt:

mv /home/esser/Videos /tmp/Videos

benötigt keine messbare Zeit (falls Verschieben innerhalb einer Partition!)

![](_page_55_Picture_0.jpeg)

- Datenblöcke
	- Dateisystem verwaltet eine Liste freier / belegter Datenblöcke
	- Beim Löschen einer Datei werden alle verwendeten Datenblöcke als "frei" gekennzeichnet (und bald wiederverwendet)

![](_page_56_Picture_0.jpeg)

- Grundidee hinter Links: Datei unter mehreren Namen (und ggf. an verschiedenen Orten) ansprechen
	- **symbolische Links** (**soft links**): spezielle Dateien, die den Pfad (absolut oder relativ) zu einer anderen Datei speichern

 $\rightarrow$  können "broken" sein, also auf etwas zeigen, das es nicht gibt (wie im Web: broken link)

• Hard Links: Eintrag in einem Verzeichnis, der auf denselben I-Node zeigt

![](_page_57_Picture_0.jpeg)

- Symbolische Links / Soft Links
	- erstellen mit  $ln -s$  (s = soft)
	- funktionieren auch Dateisystem-übergreifen (wenn anderes FS auch eingebunden ist)

```
esser@dissdevel:~$ ls -l /mnt/windows/config.sys
-rwxr-xr-x 1 root root 36 2. Jun 20:08 /mnt/windows/config.sys
esser@dissdevel:~$ ln -s /mnt/windows/config.sys config.sys
esser@dissdevel:~$ ls -l config.sys 
lrwxrwxrwx 1 esser esser 31 2. Jun 20:08 config.sys -> /mnt/windows/config.sys
esser@dissdevel:~$ ln -s /mnt/windows/BROKEN broken.txt
esser@dissdevel:~$ ls -l broken.txt
lrwxrwxrwx 1 esser esser 27 2. Jun 20:09 broken.txt -> /mnt/windows/BROKEN
esser@dissdevel:~$ cat broken.txt
cat: broken.txt: Datei oder Verzeichnis nicht gefunden
esser@dissdevel:~$ file broken.txt
broken.txt: broken symbolic link to `/mnt/windows/Windows/BROKEN'
```
![](_page_58_Picture_0.jpeg)

- Hard Links
	- $\cdot$  erstellen mit  $ln (ohne Option)$
	- Quelle und Ziel zeigen auf gleichen I-Node  $\rightarrow$  darum nur innerhalb eines Dateisystems möglich

```
esser@dissdevel:~$ touch testdatei.txt
esser@dissdevel:~$ cp datei.txt kopie.txt
esser@dissdevel:~$ ln datei.txt link.txt
esser@dissdevel:~$ ls -il *.txt
12589 -rw-r--r-- 2 esser esser 0 2. Jun 20:16 datei.txt
12590 -rw-r--r-- 1 esser esser 0 2. Jun 20:16 kopie.txt
12589 -rw-r--r-- 2 esser esser 0 2. Jun 20:16 link.txt
                                                 -i : I-Nodes anzeigen
                                                                   rot: link
                                                                   count
```
esser@dissdevel:~\$ **ln /mnt/windows/config.sys config.sys** ln: Erzeuge harte Verknüpfung "config.sys" (mnt/windows/config.sys": Ungültiger Link über Gerätegrenzen hinweg

![](_page_59_Picture_0.jpeg)

- Hard Links / Links / Löschen
	- Jeder Eintrag in einem Verzeichnis ist ein Link
	- Das Anlegen eines Hard Links bedeutet also nur: Für die Datei (für den I-Node!) existieren jetzt zwei Einträge in einem (oder mehreren) Verzeichnissen
	- Linux kennt intern keine "Lösch"-Operation, sondern nur eine "Unlink"-Operation
		- sie entfernt den ausgewählten Link, also die Zuordnung Dateiname  $\rightarrow$  I-Node
		- und zählt den Link Count um 1 runter
		- Wenn Link Count 0 erreicht wird, wird I-Node freigegeben